# **ENPHASE.**

# Was Sie vor der Installation Ihres ersten IQ8 Series Microinverter Systems machen müssen

## Wichtige Informationen

- Die Enphase Installer App ist für die Inbetriebnahme von Systemen mit IQ8 Series Microinverter erforderlich. Ohne die Enphase Installer App können die IQ8 Series Microinverter nicht mit dem IQ Gateway kommunizieren und das erforderliche Netzprofil erhalten. Die IQ8 Series Microinverter produzieren KEINEN Strom, bis das Netzprofil während der Inbetriebnahme eingespielt wurde.
- Verwenden Sie nur die Enphase Installer App, um die IQ8 Microinverter über die Barcodes zu scannen. Benutzen Sie NICHT die PLC-Scan-Taste auf dem IQ Gateway.
- IQ8 Series Microinverter können nicht mit IQ7 oder M Series Microinverter kombiniert werden.
- Die Inbetriebnahme von IQ8 Series Microinverter Systemen nimmt mehr Zeit in Anspruch als die von IQ7 Series Microinverter Systemen, aufgrund von:
	- Obligatorische Aktualisierung der IQ Gateway Software (ca. 30 Minuten).
	- Nach Abschluss der Bereitstellung dauert es 10-15 Minuten, bis die IQ8 Series Microinverter mit der Stromerzeugung beginnen.

#### Germany

Enphase Energy Germany AG Fahnenbergplatz 1 79098 Freiburg im Breisgau

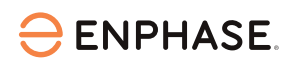

### Im Büro

1. Installieren Sie die neueste Ausgabe der Enphase Installer App. Ihre Enphase Installer App benötigt ein Update.

Gehen Sie zum App Store oder Play Store und laden

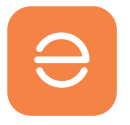

Sie die Software-Version 3.28 oder höher herunter (mit dem orangefarbenen Enphase-Logo, NICHT dem älteren grauen Logo).

2. Öffnen Sie Ihre Enphase Installer App und melden Sie sich an. Um sich in der App anzumelden, ist eine stabile Internetverbindung notwendig. Dadurch können die Daten mit der Enphase Installer Plattform synchronisiert werden und ermöglichen später den Offline-Betrieb.

3. Laden Sie die IQ Gateway Software in der Enphase Installer App herunter.

Gehen Sie dazu in der App auf das Menü, dann auf Einstellungen und laden Sie die neueste IQ Gateway Software auf Ihr Mobilgerät herunter. Sie benötigen die Version 7.6.17 oder höher.

## Vor Ort

4. Laden Sie die neue Software auf das IQ Gateway herunter.

Ihr IQ Gateway benötigt ein Software-Update, um die IQ8 Series Microinverter zu betreiben. Das Hochladen der neuen Software kann bis zu 30 Minuten dauern. Während dieser Zeit muss Ihr Telefon über den AP-Modus mit dem IQ Gateway oder mit demselben Wi-Fi-Netzwerk verbunden sein, damit die Software von Ihrem Mobilgerät auf das Gateway heruntergeladen werden kann. Während der Softwareaktualisierung über den AP-Modus muss sich das Telefon in einem Abstand bis zu 3-5 Metern zum IQ Gateway befinden.

Starten Sie die Softwareaktualisierung des IQ Gateways so früh wie möglich im Installationsprozess, um unnötige Wartezeiten zu vermeiden.

Scannen Sie die Barcodes der IQ8 Series Microinverter und gehen Sie zu Schritt 4 des Inbetriebnahmeprozesses und tippen Sie auf die Schaltfläche "Gerät bereitstellen". Es dauert ca. 10-15 Minuten, bis die Mikro-Wechselrichter nach Abschluss der Bereitstellung mit der Stromerzeugung beginnen. Nach dieser Software-Aktualisierung und dem Abschluss der Inbetriebnahme sind Sie startklar.

Wiederholen Sie Schritt 4 bei jeder neuen Installation von IQ8 Series Microinvertern.

Die Software-Aktualisierung ist so lange erforderlich, bis das IQ Gateway ab Werk mit der für die IQ8 Microinverter erforderlichen Softwareversion ausgeliefert wird. Dies sollte bald der Fall sein und wir benachrichtigen Sie, sobald die neue Version verfügbar ist.

5. Überprüfen Sie den Status der einzelnen Mikro-Wechselrichter.

Am Ende des der Bereitstellung empfehlen wir dringend, den Status aller Enphase Mikro-Wechselrichter mit der Enphase Installer App zu überprüfen. Navigieren Sie in der App einfach zu Schritt 2, wo Sie den Status der einzelnen Mikro-Wechselrichter überprüfen können. Bitte beachten Sie, dass Sie über den AP-Modus verbunden sein müssen, um den Status zu überprüfen.

Tipp: Wir empfehlen Ihnen, ein Lesezeichen für unsere Seite mit [wichtigen Updates](https://enphase.com/de-de/installers/updates) zu setzen, da wir diese Seite fortlaufend mit wichtigen Informationen aktualisieren.

Weitere Hilfe und Anleitung finden Sie in unserem [Enphase Energy Training YouTube Kanal](https://www.youtube.com/channel/UCpjxeacKJL2dsDdn3x6OfsA). Suchen Sie nach dem Abschnitt Deutschland, um die nützlichsten Inhalte zu finden.